# HOFFBERGER G41

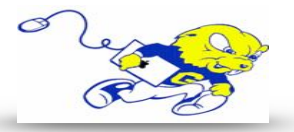

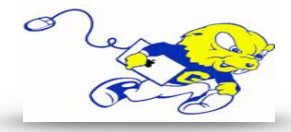

### Powering on Projection System

- On the projector remote push the **RED** button in the upper left hand. **The projector will power on within a few seconds.** Selecting Laptop
- If your laptop is equipped with a VGA port plug the provided cable marked laptop into the VGA port. **If your laptop does not have a VGA port, you must bring an appropriate adapter in order to project your screen.**

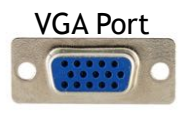

- Plug the audio cable into your laptop audio port to play audio from your laptop.
- On the projector remote push the **SEARCH** button until you have selected **COMPUTER 1** as the source.

#### Adjusting Volume

• On the projector remote push the **VOLUME** button and the corresponding plus or minus buttons to adjust volume.

## Powering down Projection System

• After use **PLEASE POWER DOWN** the projection system by pressing the power button in the upper right hand corner twice.

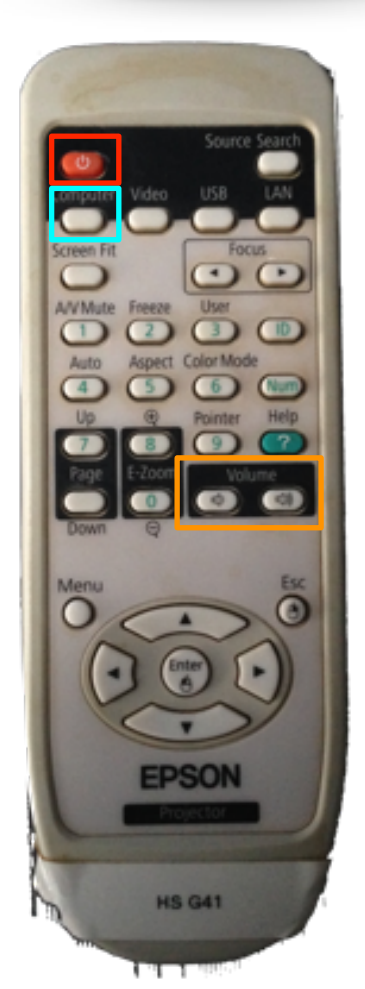

## Be Green. Conserve Power & Projector Lamps. Power off When Not in Use!

For Issues Pertaining to the Projection System During Lecture Time Please Call the Classroom Emergency Line 410-337-3290 All Other Inquires Must Be Reported to helpdesk@goucher.edu